## Laitteen käyttöönotto ja liittäminen mobiililaitehallintaan

Last Modified on 18/08/2016 12:46 pm EEST

Android-laitteen mobiilihallinta vaatii Google-tiliä. Mikäli sinulla ei vielä sellaista ole sen voi tehdä näiden ohjeiden mukaisesti.

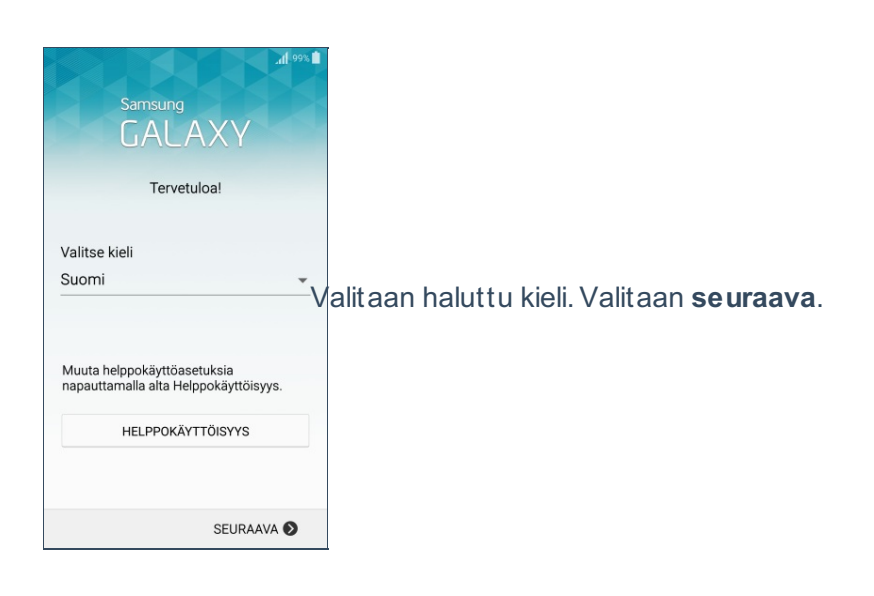

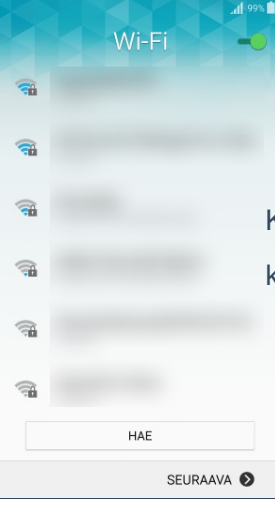

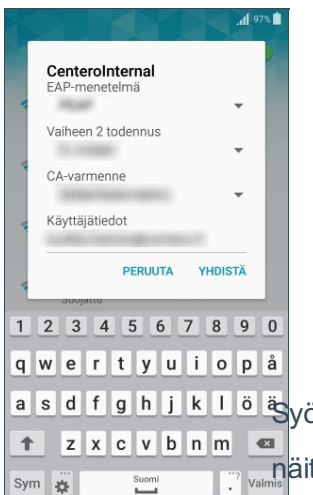

Käyttöönotossa tarvitaan internetyhteyttä. Mikäli mobiiliyhteyttä ei ole niin kannattaa käyttää Wi-Fi -yhteyttä.Valitaan haluttu langaton verkko ja valitaan **seuraava**.

a saffahi kilöä yötetään mahdolliset avaimet ja käyttäjätunnukset Wi-Fi verkkoa varten. Mikäli et tiedä näitä tietoja, niin käänny IT-tuen puoleen.Valitaan **yhdistä**.

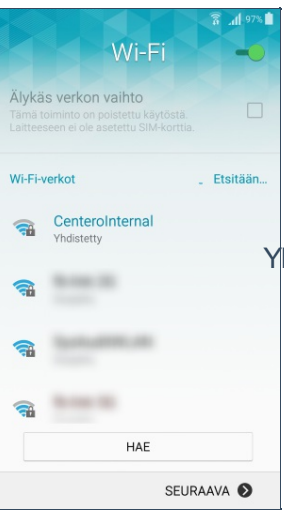

## EULA ja vianmääritys

 $\overline{\mathbf{a}}$  at

Ohielmiston käyttöoikeussopimus TÄRKEÄÄ. LUE HUOLELLISESTI: Tämä

TARKEAA. LUE HUOLELLUSESTI: Tama<br>(Spukäyttäjän käyttöoikeussopimus<br>("Käyttöoikeussopimus") on sinun<br>(ykäyttöoikeussopimus") on sinun<br>(ykäyttöoikeussopimus") välinen<br>oikeushenkilön) ja Samsung Electronics<br>Co., Ltdrn ("Samsu Ymmärrän ja hyväksyn yllä olevat<br>ehdot.

SUOSTUMUS DIAGNOSTIIKKA- JA<br>KÄYTTÖTIETOJEN LUOVUTTAMISEEN<br>Samsung Electronics Co., Ltd. ja sen<br>tytäyhtiöt ("Samsung") pyytävät apuasi<br>tuottieldensa ja palveluidensa laadun ja<br>suotriuskyvyn parantamisessa.<br>Laitteessasi on d ● Kyllä  $\bigcirc$  Ei, kiitos

SEURAAVA<sup>O</sup>

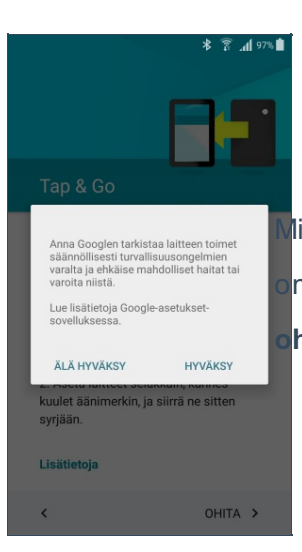

Yhdistämisen jälkeen nähdään, että Wi-Fi -yhteys on aktiivinen.Valitaan **seuraava**.

Hyväksytään käyttöoikeussopimus ja valitaan haluttu vaihtoehto diagnostiikkatietojen luovuttamiseen.Valitaan **seuraava**.

Mikäli haluat käyttää olemassaolevan Android-laitteen dataa niin voit käyddää Tap & Go ominaisuutta. Tässä artikkelissa ei ohjeisteta sitä.Valitaan **hyväksy** ja tämän jälkeen **ohita**.

Mikäli sinulla ei vielä ole Google-tiliä niin suosittelemme sen tehtäväksi nyt. Vaihtoehtoisesti ohjeet tilin luomiseen selaimella löytyy täältä.

Mikäli valitset nyt ohita, niin tili pitää luoda viimeistään siinä vaiheessa kun Yritysportaalisovellus haetaan sovelluskaupasta. Lisää tili Google Tehosta laitteesi käyttöä kirjautumalla sisään. Lisää Ohitetaanko tilin<br>määritys? Tarvitset Google-tilin seuraavien toimintoien suorittamiseen: sovellusten, musiikin, sovenasten, masiikin,<br>pelien ja muun sisällön<br>lataaminen Google<br>Playsta  $\bullet$  sovellustesi Mikäli edellisessä näkymässä valittiin tilin luomisen ohitus, niin valitaan edelleen **ohita**. varmuuskopioiminen Cooglen palvelimille ja<br>Google-palveluiden, kuten Kalenterin ja Kuten Kalentenn<br>Yhteystietojen,<br>synkronoiminen<br>laitteellasi TAKAISIN OHITA OHITA > Päivämäärä ja aika Määritä aikavyöhyke ja muokkaa päiväystä ja aikaa tarvittaessa. Määritellään haluttu päivämäärä ja aika.Valitaan **seuraava**. Itä-Euroopan kesäaika<br>GMT+03:00 Nykyinen päivämäärä<br>18.08.2016 Nykyinen aika  $\overline{\phantom{a}}$ SEURAAVA > Nimi Jos lisäät nimesi, puhelin voi räätälöidä joitakin sovelluksia. Demo Sere Annetaan oma nimi. Laite nimetään myös tällä perusteella.Valitaan **seuraava**.

SEURAAVA >

 $\overline{\phantom{a}}$ 

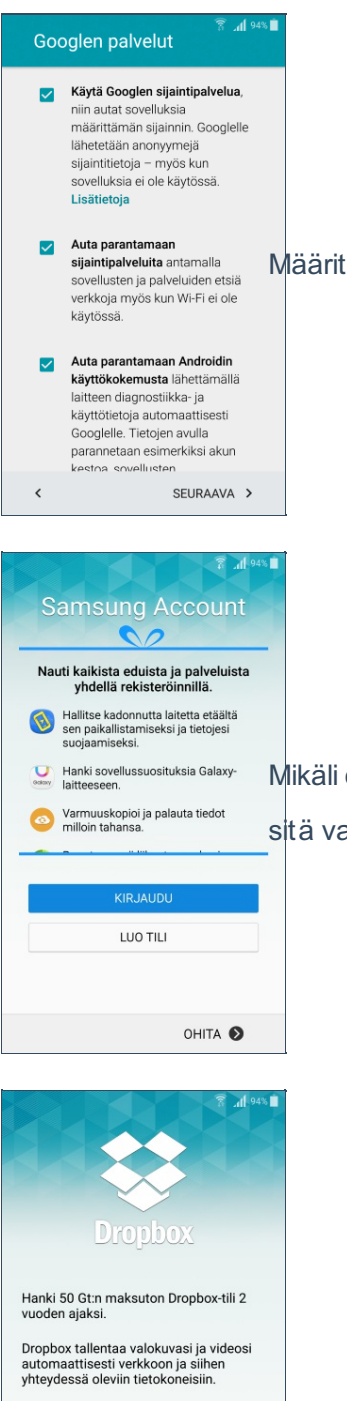

**JUO TIL** KIRJAUDU SISÄÄN Huomautus

OHITA <sup>O</sup>

Valitaan **ohita**.

Määritellään halutut asetukset ja valitaan **seuraava**.

Mikäli on Android on Samsungin laite niin voidaan luoda Samsung-tili. Tässä ei ohjeisteta sitä vaihetta.Valitaan **ohita** ja sen jälkeen uudestaan **ohita**.

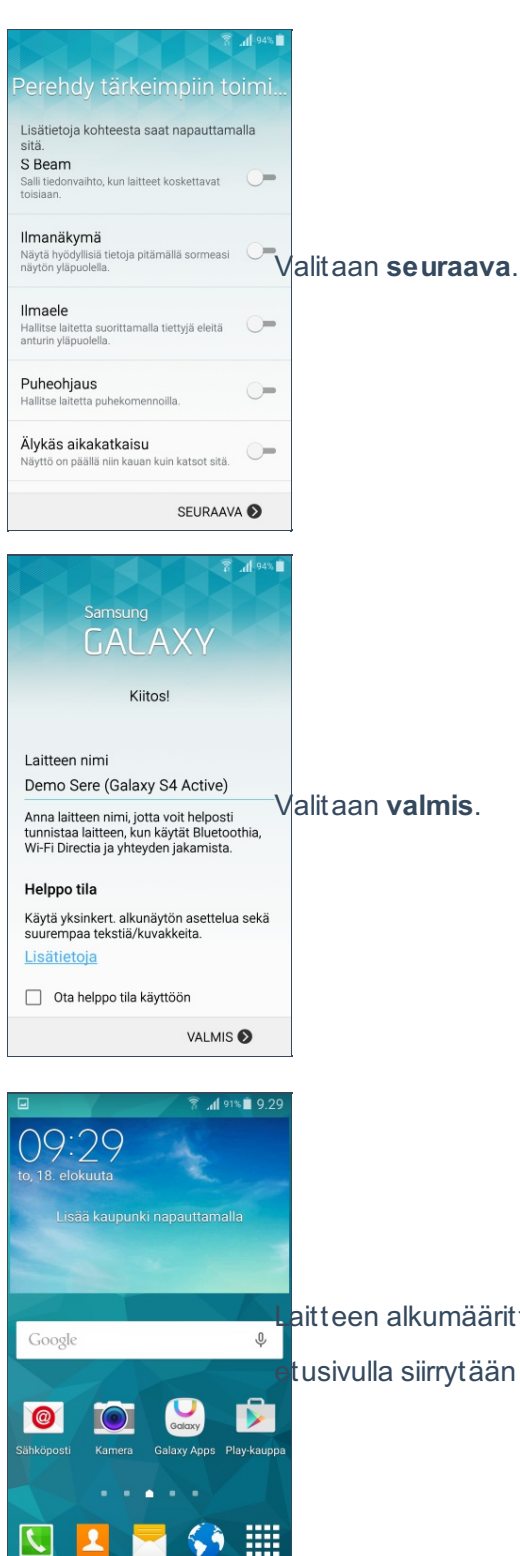

Laitteen alkumäärittely on nyt tehty.Siirrytään **Play-kauppaan.** Mikäli kauppaa ei näy etusivulla siirrytään sinne **sovellusten** kautta.

Mikäli Google-tilillä ei kirjauduttu aikasemmin sisään niin se tulee luoda/tehdä viimeistään tässä vaiheessa.Valitaan **seuraava** tai **luo uusi tili**.

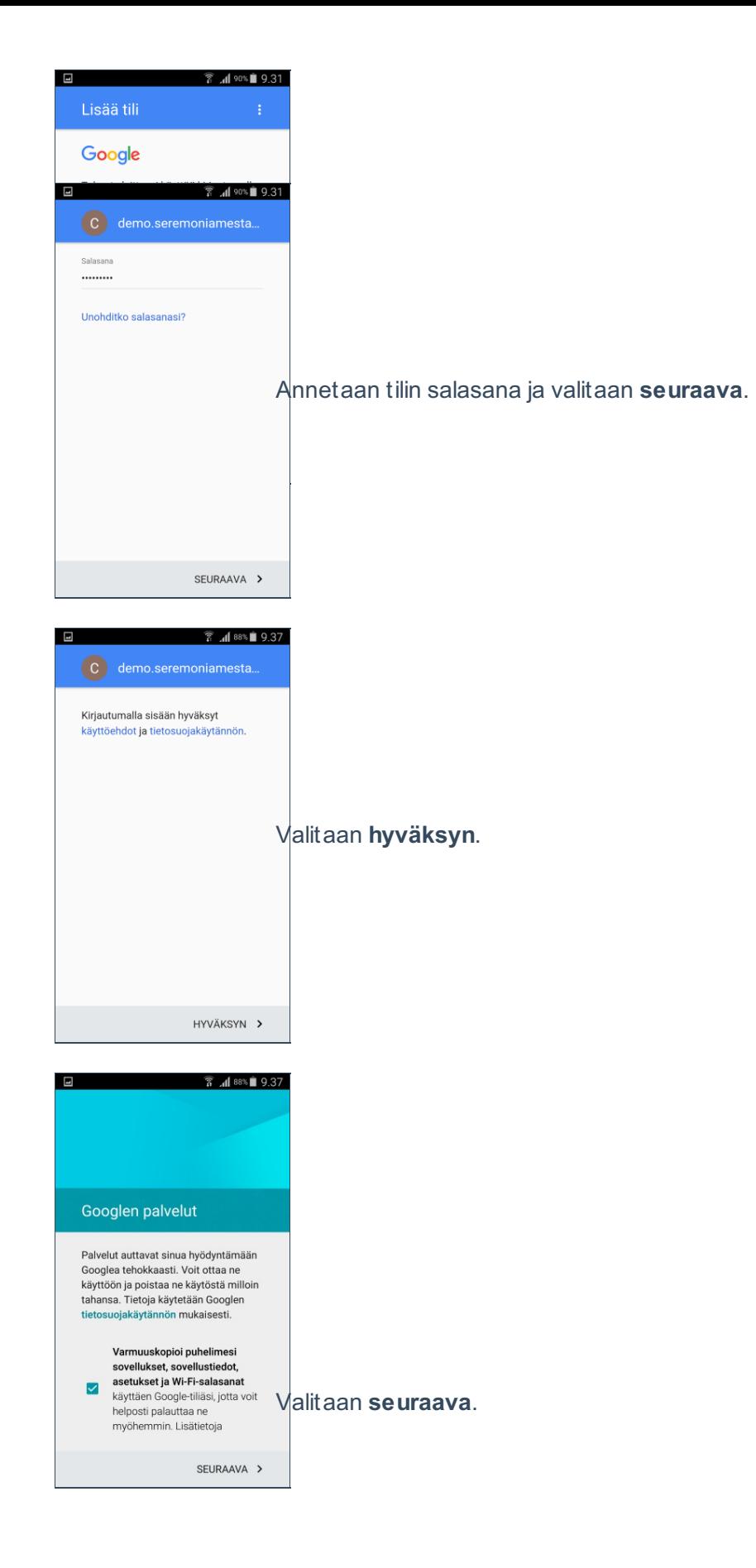

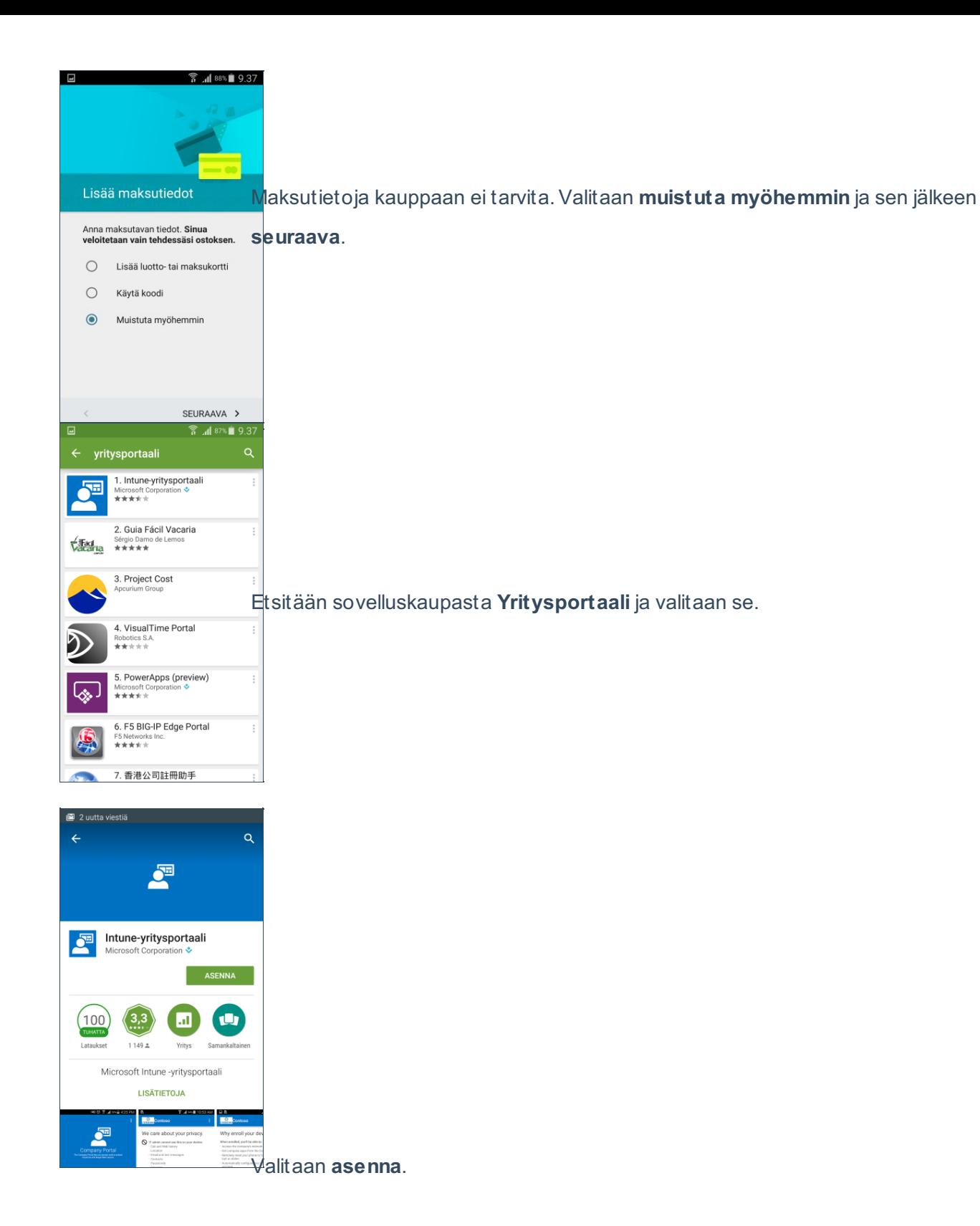

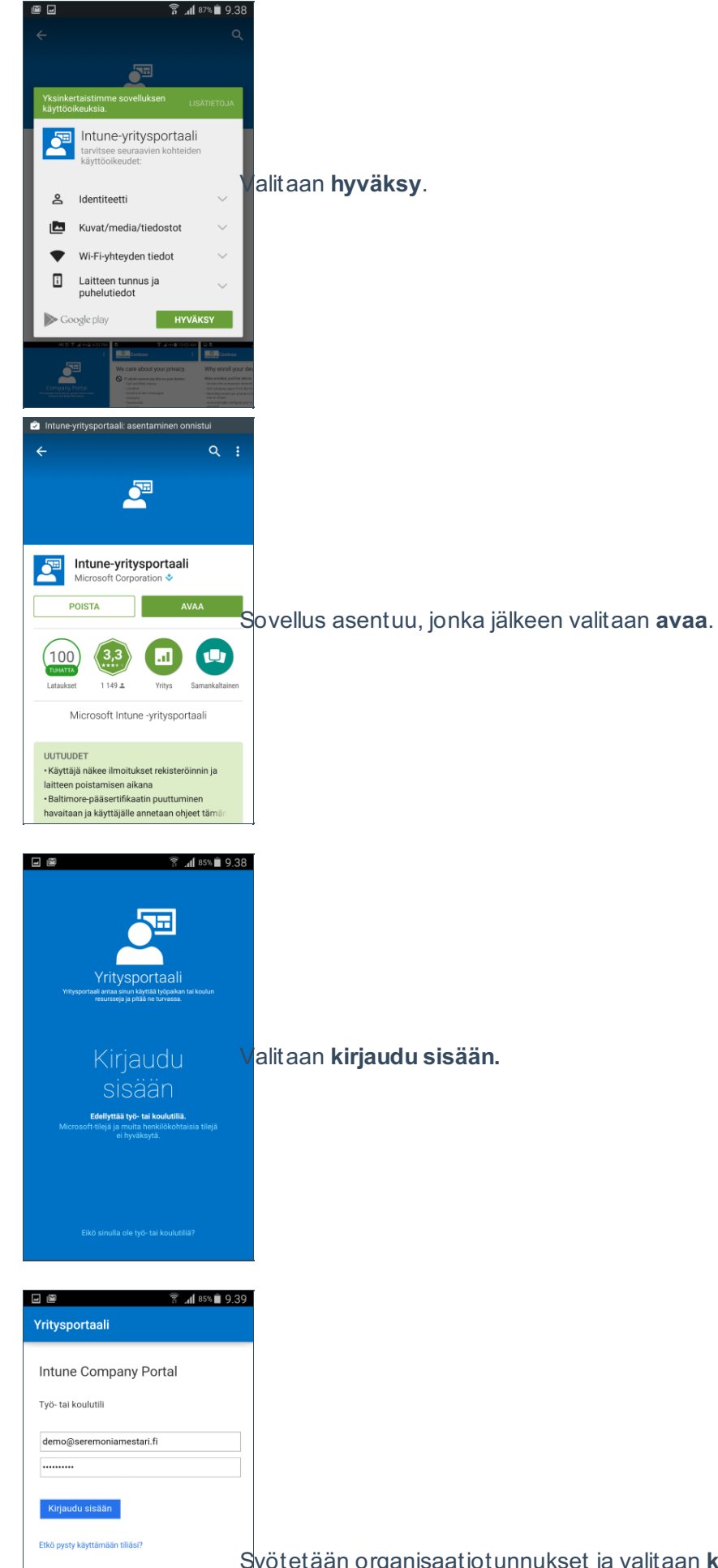

Syötetään organisaatiotunnukset ja valitaan **kirjaudu sisään**.

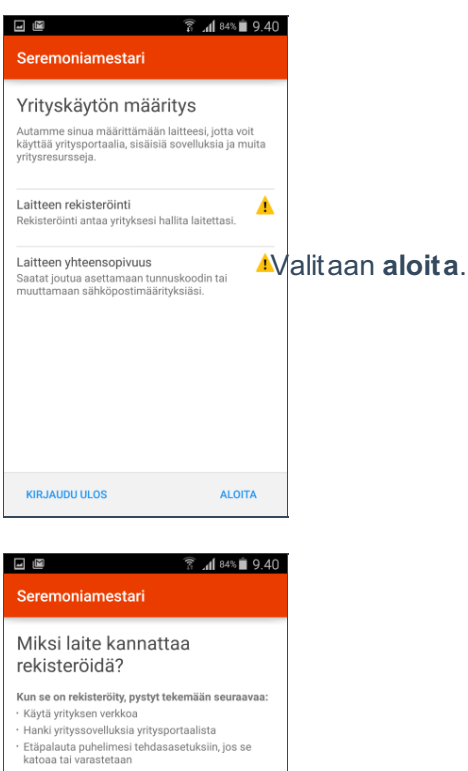

- 
- 
- 
- katoaa tai varastetaan<br>• Määritä yrityksen sähköpostitilisi automaattisesti
- Valitaan jatka. Lisätietoja laitteesi rekisteröinnistä

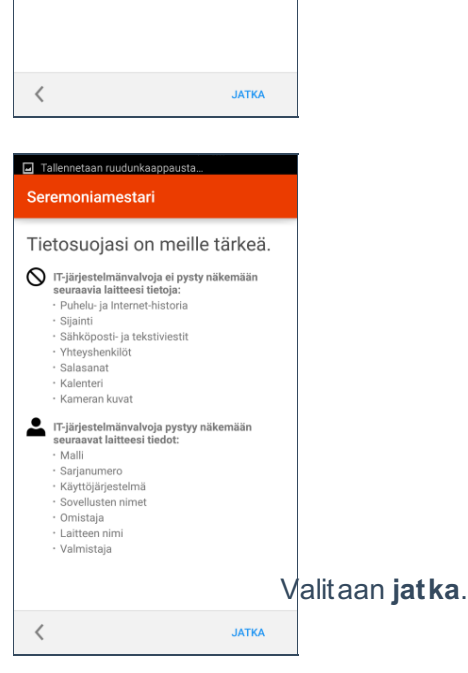

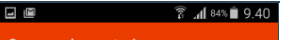

Mitä seuraavaksi?

Kun napautat Rekisteröi, laitteesi pyytää sinua<br>tekemään yhden tai useamman seuraavista:

- eeninaan ynten tarearrinnin seurarrinnin seurar<br>- Aktivol laitteen järjestelmänvalvojan oikeudet<br>- Vahvista laitteen tietosuojakäytäntö<br>- Hyväksy varmennekehote valittsemalla IX<br>- Salli yritysportaalin tekemät puhelimen<br>-
- 

Jatka napauttamalla Rekisteröi.

Valitaan rekisteröi.

## Lisätietoja laitteesi rekisteröinnistä

 $\langle$   $\langle$ **REKISTERÖI** .<br>öidään tätä laitetta Mic  $\mathbf{C}^{\mathbf{r}}$ **THE Yritysportaali** 

 $\overline{\odot}$ -<br>Yritysportaali

Jos järjestelmänvalvoja aktivoidaan,<br>Yritysportaali voi suorittaa seuraavat toiminnot:

- iritysportaali voi suomaali<br>• Poista kaikki tiedot<br>• Adamalilimen tiedot ilman varoitusta
- Vaihda näytön lukituksen<br>poistamiseen käytettävä<br>salasana<br>vaihda näytön lukituksen poistamiseen<br>käytettävä salasana

Valitaan aktivoi.

- · Määritä salasanasäännöt Hallitse näytön lukituksen poistar<br>käytettävän salasanan pituus- ja<br>merkkirajoituksia Valvo näytön lukituksen
- **vaivoimpienti kaukaisella vaivoimaalaisella vaivoimpienti vaivoimpienti vaivoimpienti vaivoimpienti vaivoimpienti vaivoimpienti vaivoimpienti vaivoimpienti valtaa valtaa valtaa valtaa valtaa valtaa valtaa valtaa valtaa va** PERUUTA AKTIVOI

 $\begin{array}{c} \hline \Xi \\ \end{array}$  $\frac{1}{3}$  and 84% **F** Tietosuojakäytäntö

Ymmärrät ja hyväksyt, että kun käytät<br>Samsung KNOX License Management<br>Service palvelua, seuraavat tiedot<br>toimitetaan Samsung Electronics Co.,<br>Ltidle saltussa muodossa Samsung<br>KNOX License Management Service<br>palvelun kehitt palvelun kehittämistä tai tilastollisten tai<br>maantteteellisten analyysien<br>suorittamista varten. Jos tässä ei toisin<br>erikseen mainita, tietojen keräykseen,<br>käsittelyyn ja käyttöön sovelletaan<br>Samsungin tietosuojakäytäntöä [  $\frac{1}{\text{pp}}$ 

Samsung KNOX käyttöoikeusavain, IMEI

 $\checkmark$ llmoitan, että olen lukenut ja<br>ymmärtänyt kaikki edellä olevat<br>käyttöehdot ja sitoudun<br>noudattamaan niitä

 $\times$  Peruuta  $\times$  Vahvista

Hyväksytään tietosuojakäytäntö ja valitaan vahvista.

Valitaan jatka.

Seremoniamestari Yrityskäytön määritys Autamme sinua määrittämään laitteesi, jotta voit<br>käyttää yritysportaalia, sisäisiä sovelluksia ja muita<br>yritysresursseja.  $\bullet$ I aitteen rekisteröinti<br>□ Tallennetaan ruudunkaappausta... Seremoniamestari Yrityskäytön määritys on

valmis Laitteesi on nyt valmis käyttämään yritysportaalia,<br>sisäisiä sovelluksia ja muita yritysresursseja.<br>Jos sinulla on ongelmia yritysresurssien<br>käyttämisessä, pyydä apua IT-<br>järjestelmänvalvojaltasi.

 $\overline{\phantom{a}}$ 

Valitaan **valmis**. Laite on nyt otettu käyttöön ja se on mobiiliaitehallinnan piirissä.

VALMIS